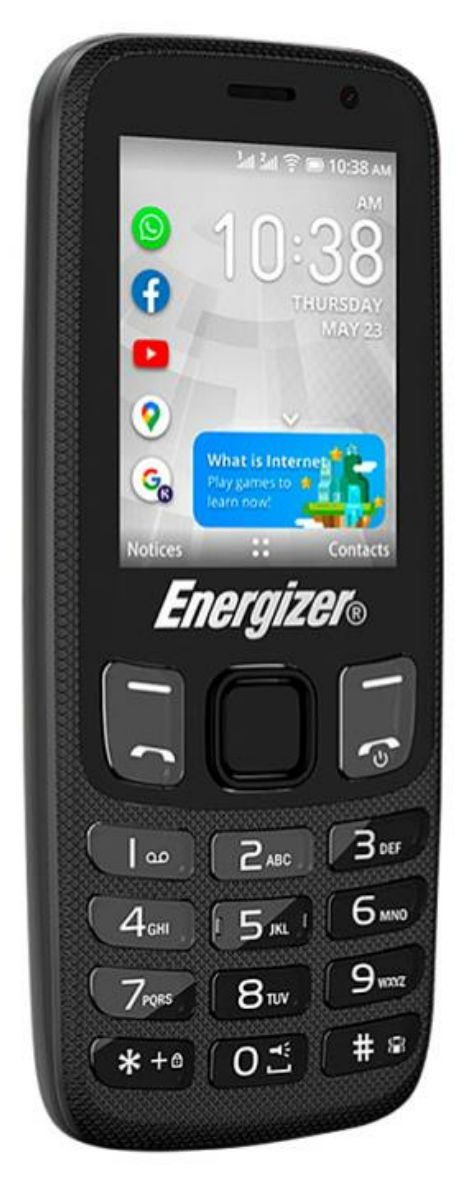

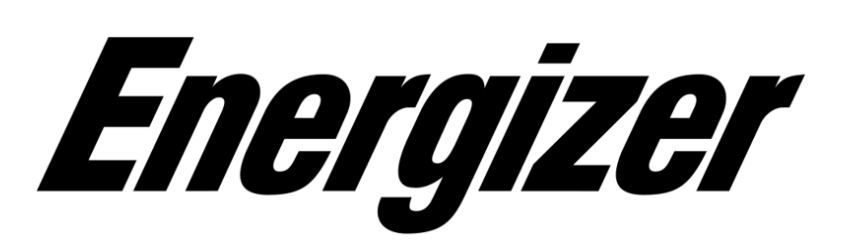

*E242S* 

**Руководство пользователя**

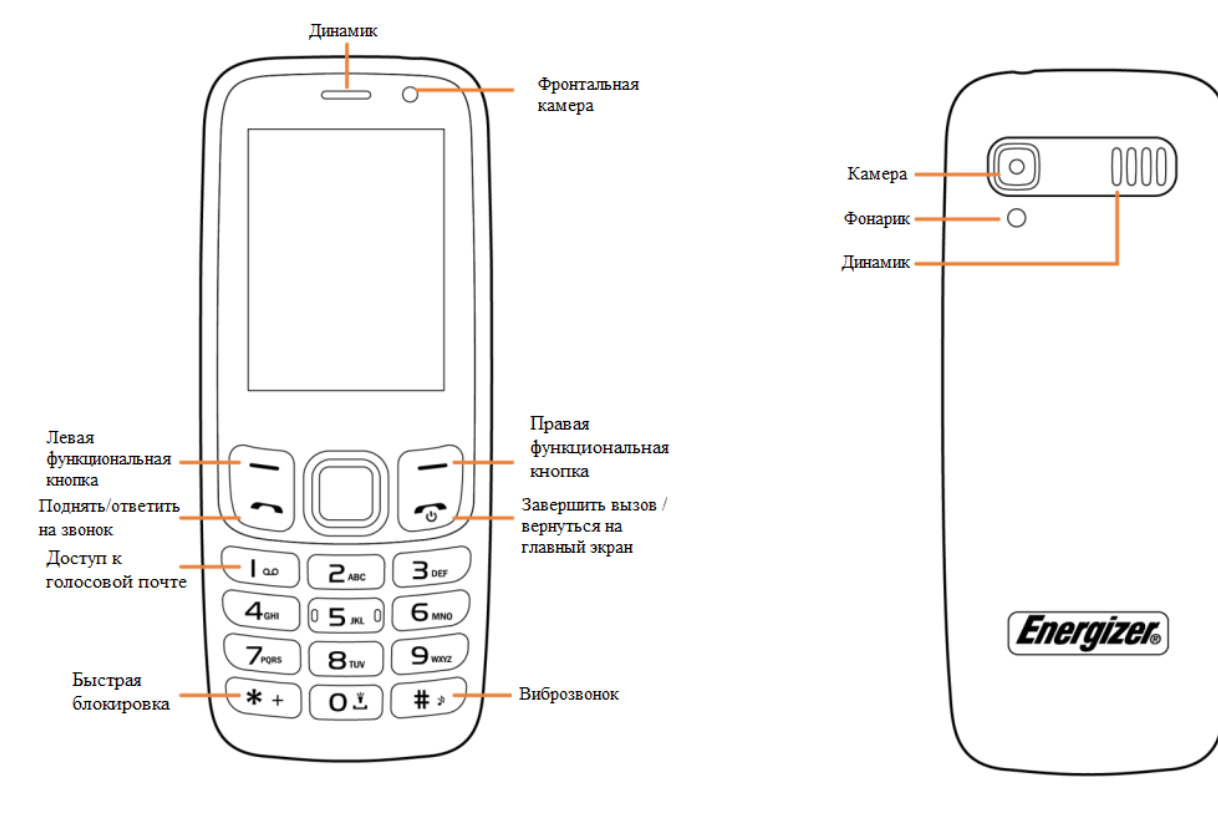

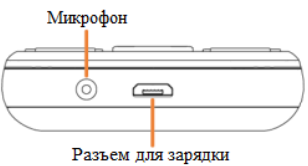

#### **1. Описание кнопок**

- Клавиша навигации:
	- подтвердить выбор «ОК»
	- доступ к списку приложений (с главного экрана)
	- переход вверх/вниз/вправо/влево
		- $\bullet$  Слева Уведомления /  $\bullet$  Справа Контакты.
- Ответить на звонок / войти в журнал вызовов.
- $\bigcup$  Нажмите: завершить вызов / вернуться на главный экран.
- Длительное нажатие: включение/выключение питания, меню.
- Длительное нажатие: доступ к голосовой почте.
- С экрана ожидания длительное нажатие: «Включить/выключить фонарь». В режиме редактирования текста длительное нажатие: Пробел
- С экрана ожидания длительное нажатие: блокировка или разблокировка экрана. В режиме редактирования текста длительное нажатие: доступ к таблице символов
- С экрана ожидания длительное нажатие: «Виброзвонок». В режиме редактирования

текста: изменить методы ввода

#### **2. Значки в строке состояния**

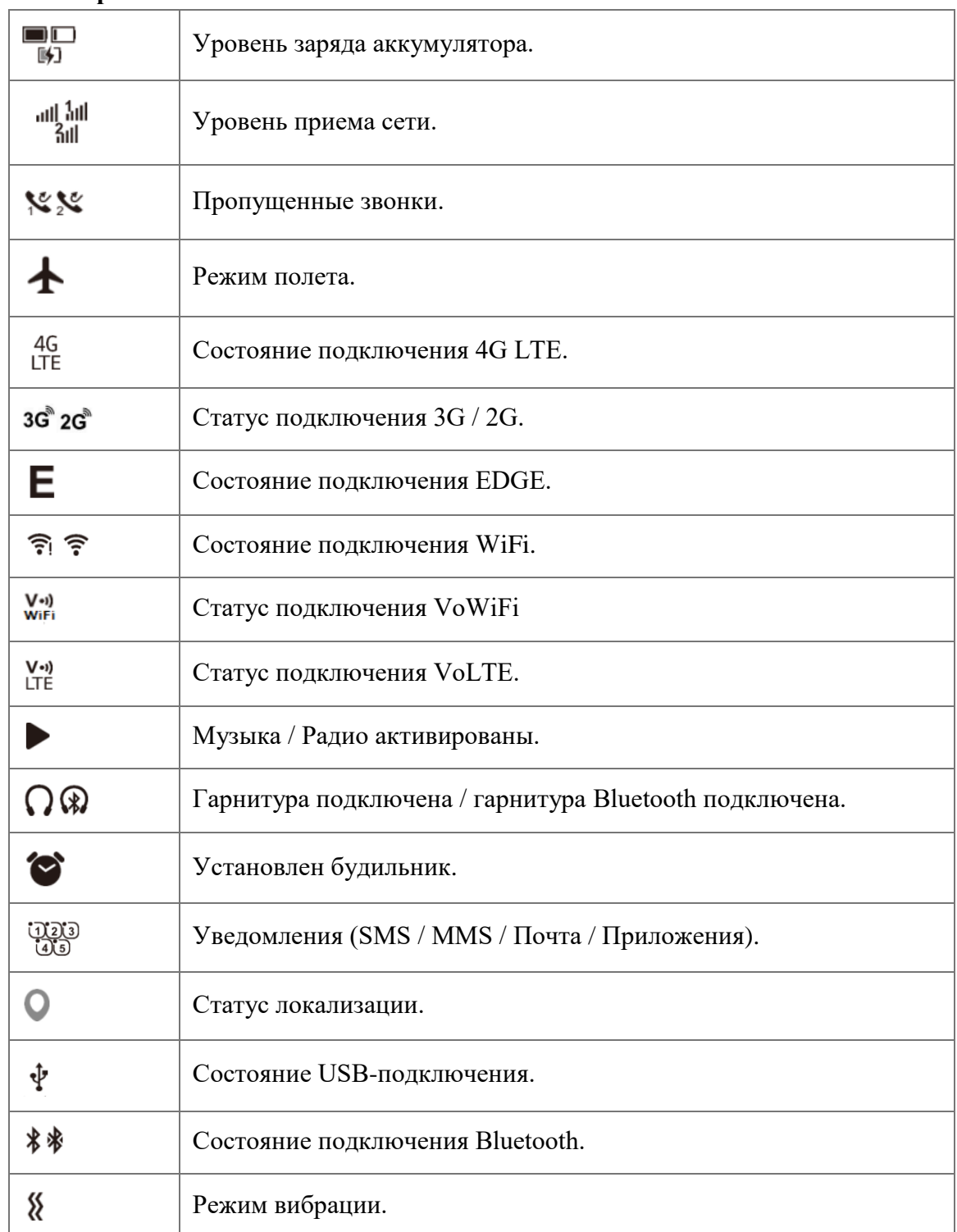

# **3. Главный экран**

# 3.1 Панель виджетов.

Виджеты — это удобные ярлыки для быстрого доступа с главного экрана. Щелкните слева на навигационной клавише, чтобы получить доступ к панели виджетов. Вы можете получить быстрый доступ к Facebook/Картам/YouTube/Google/Whatsapp.

### 3.2 Смена обоев.

Чтобы настроить (или изменить) обои, перейдите в раздел «Настройки» > «Персонализация» > «Дисплей» > «Обои»:

- Нажмите «Камера», чтобы сделать снимок обоев, которые вы хотите использовать/сохранить.
- Нажмите «Обои», чтобы выбрать один из предварительно загруженных обоев.
- Нажмите Галерея, чтобы выбрать изображения, хранящиеся на вашем устройстве.

#### **4. Начало использования.**

### 4.1 Настройка

Снятие и установка задней крышки

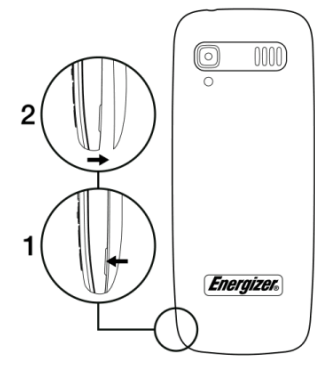

Снятие и установка аккумулятора

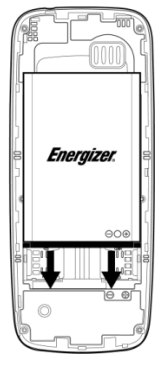

Установка и извлечение SIM-карты

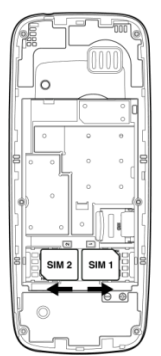

Поместите SIM-карту микросхемой вниз и вставьте ее в гнездо. Убедитесь, что она вставлена правильно. Чтобы извлечь карту, нажмите на нее и выдвиньте. Для модели с двумя SIMкартами SIM1 и SIM 2 поддерживает micro SIM. Не пытайтесь вставить другие типы SIM-карт, такие как мини- и нано-карты; в противном случае это может привести к повреждению вашего телефона.

Зарядка аккумулятора

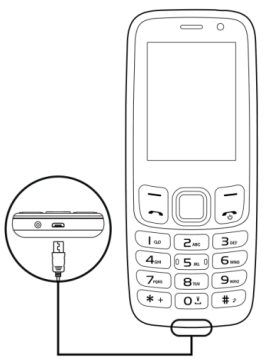

Подключите зарядное устройство к телефону и вставьте вилку в розетку.

- Если аккумулятор разряжен, зарядка может занять около 20 минут.
- Будьте осторожны, не вставляйте вилку в розетку с силой.
- Перед подключением зарядного устройства убедитесь, что аккумулятор вставлен правильно.
- Сетевая розетка должна находиться рядом с телефоном и быть легко доступной (не используйте электрические удлинители).
- При первом использовании телефона рекомендуется полностью зарядить аккумулятор (примерно 3 часа).
- Чтобы снизить энергопотребление и потери энергии, когда аккумулятор полностью заряжен, отключите зарядное устройство от розетки; уменьшить время подсветки и т. д.
- Зарядка завершена, когда анимация прекращается.

#### 4.2 Включение и выключение телефона

Включение: Удерживайте клавишу **Ф** пока телефон не включится.

Выключение: Удерживайте клавишу  $\boxed{\phi}$  пока телефон не выключится.

### **5. Входящие/исходящие вызовы.**

Наберите нужный номер, затем нажмите клавишу вызова . Вы также можете выбрать контакт из списка контактов, нажимая клавишу навигации вверх или вниз, чтобы выбрать нужный контакт, и нажмите клавишу вызова. Если вы допустили ошибку при наборе номера, вы можете удалить неверные цифры, нажав  $\boxed{\psi}$ . Чтобы завершить вызов, нажмите клавишу •

5.1 Вызов службы экстренной помощи.

Наберите номер экстренной службы и нажмите клавишу  $\Box$ .

5.2 Вызов голосовой почты.

Нажмите и удерживайте  $1_{\infty}$ , чтобы вызвать голосовую почту.

5.3 Прием звонка.

При поступлении входящего вызова нажмите клавишу **под для разговора**, по окончанию повесьте трубку, нажав клавишу

5.4 Доступные функции во время разговора.

Во время разговора вы можете получить доступ к своим контактам, журналу вызовов, сообщениям и т.д., не кладя трубку.

# **6. Контакты…………………………………………………………………………….**

6.1 Просмотр контактов.

Чтобы получить доступ к контактам с главного экрана, нажмите правую функциональную

клавишу или выберите значок в меню. Для модели с двумя SIM-картами в этом меню доступны полные контакты SIM1 и SIM2.

6.2 Добавление контакта.

Наберите новый номер, нажмите левую функциональную кнопку «Контакты», далее выберите «+Новые», заполните нужные значения

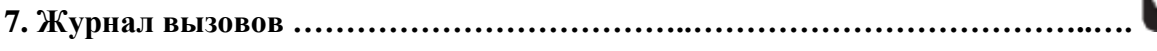

Вы можете получить доступ к функции, используя следующие параметры:

-Выбрать из главного меню.

-Нажать один раз кнопку вызова.

#### **8. Ответ / отклонение вызова.**

Когда вам позвонят:

-Нажмите левую клавишу (Клавиша вызова), чтобы ответить;

-Нажмите правую клавишу (клавиша End / Power), чтобы отказаться.

-Чтобы отключить звук сигнала входящего вызова, нажмите клавишу громкости.

#### **9. Браузер.**

Используя Браузер, вы можете наслаждаться серфингом Web. Чтобы получить доступ к этой функции, нажмите центральную клавишу на главном экране и выберите Браузер.

#### **10. Новости.**

Программное обеспечение KaiOS 2.5.3.2 не поддерживает данную функцию.

### **11. Погода**

Программное обеспечение KaiOS 2.5.3.2 не поддерживает данную функцию.

### **12. Сообщения**

### 12.1 Создание сообщения.

Вы можете выбрать «Сообщение» в главном меню, чтобы создать текстовое/мультимедийное сообщение нажмите «Новое», введите номер(а) кому будет отправлено сообщение, введите текст сообщения.

### 12.2 Создание MMS.

SMS будет автоматически преобразовано в MMS при вставке изображений, видео, аудио, слайдов или вложений. SMS-сообщение, содержащее более определенного количества символов (количество символов зависит от вашего языка), будет тарифицироваться как несколько SMS-сообщений. MMS-сообщение, содержащее фотографии или звуки, также может оплачиваться как несколько сообщений. Специальные буквы (ударение) увеличивают размер SMS; это может привести к тому, что вашему получателю будет отправлено несколько SMS.

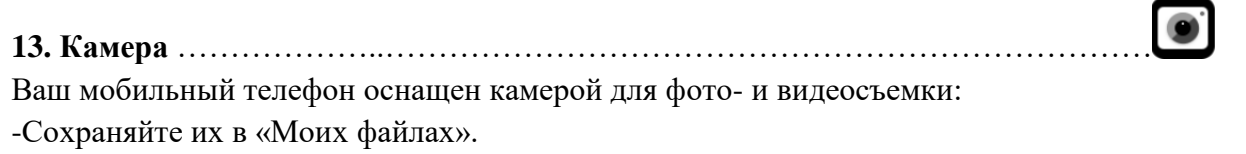

-Отправьте их в мультимедийном сообщении (MMS) на мобильный телефон.

-Перенесите их с помощью кабеля для передачи данных или карты памяти на свой компьютер.

**14. Игры** ……………………………………………………………………….…..…….

Вы можете получить доступ к множеству видов игр в магазине KAIOS в разделе «Игры».

**15. Камера** ………………..………………………………………………………………

Ваш мобильный телефон оснащен камерой для фото- и видеосъемки:

-Сохраняйте их в «Моих файлах».

-Отправьте их в мультимедийном сообщении (MMS) на мобильный телефон.

-Перенесите их с помощью кабеля для передачи данных или карты памяти на свой компьютер.

#### **16. Коммунальные услуги**

16.1 Калькулятор …………………………………………………………………….. Введите первое значение. Выберите нужное действие, нажмите кнопку перемещения вверх, вниз, влево, вправо, чтобы выбрать  $+$ ,  $-$ ,  $\times$  и  $\div$  соответственно. Введите второе значение. Для получение желаемого результата нажмите «=».

### 16.2 ТоDо

Программное обеспечение KaiOS 2.5.3.2 не поддерживает данную функцию.

**In Fall** 16.3 Диктофон ………………………………………………………….……………… Доступ к Диктофону позволяет вам делать голосовые или звуковые записи. Телефон поддерживает файлы форматов AMR и WAV. Файл записи, который вы остановили, будет автоматически сохранен в списке файлов записи.

 $\begin{array}{c} \n\hline\n\text{kg} \\
\hline\n\text{lb}\n\end{array}$ 16.4 Конвертер …………………………………….……………………...…………… Когда вес выбран, вы можете быстро проверить разницу между значениями кг-фунт и кг-унция. Когда длина выбрана, вы можете конвертировать между значениями км-мили, м-ярдов, м-футов и см-дюймов.

#### **17. Галерея……………………………..………………………………………..………** Ваши изображения хранятся в библиотеке на вашем телефоне или на SD-карте. Здесь вы можете установить в качестве обоев, установить в качестве значка контакта или отправить по MMS.

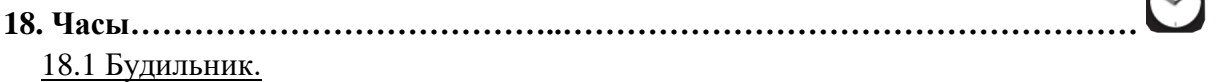

В вашем мобильном телефоне есть встроенный будильник с функцией повтора сигнала. Создание будильник кнопка «Новые». Для установки мелодии и громкости войдите в меню «Настройки».

18.2 Таймер.

Для включения нажмите «Установить», задайте необходимое время для отсчета и нажмите «Начать».

18.3 Секундомер.

Для начала отсчета времени нажмите «Начать». Чтобы остановить нажмите «Пауза». Для обнуления счетчика нажмите «Сбросить».

### **19. Музыка**

Программное обеспечение KaiOS 2.5.3.2 не поддерживает данную функцию.

### **20. Настройки** …………………………………………………..………….……..….…

#### 20.1 Сеть и связь.

Режим полета, мобильная сеть и данные, Wi-Fi, Bluetooth, геолокация, настройки вызовов, общий доступ в Интернет, оповещения о чрезвычайных ситуациях по беспроводной сети. 20.2 Персонализация

- 20.2.1 Мелодия. Выбор мелодии звонка, настройка громкости.
- 20.2.2 Дисплей. Выбор обоев, настройка яркости.
- 20.2.3 Поиск. Выбор поисковой системы.
- 20.2.4 Заметки. Настройки уведомлений.
- 20.2.5 Дата и время. Настройка даты, времени и часового пояса.
- 20.2.6 Язык. Выбор языка меню(интерфейса).

20.2.7 Способы ввода. Настройка режима ввода, автозаполнения. Выбор языка ввода.

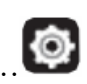

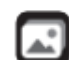

 $\mathbb{C}$ 

20.3 Конфиденциальность и Безопасность.

20.3.1 Блокировка экрана. Установка параметров блокировки экрана.

 20.3.2 Разрешение приложений. Настройка доступа и разрешений для установленных приложений.

20.3.3 Не отслеживать. Настройка сайтов и приложений, которые нужно отслеживать.

20.3.4. Просмотр политики Конфиденциальности.

20.3.5 О KaiOS.

20.4 Память

Настройки внешнего накопителя. Очистка всех данных памяти.

20.5 Устройство.

Информация об устройстве, загрузках, аккумуляторе. Специальные возможности. 20.6 Аккаунт.

Регистрация/вход в сервис KaiO**S.**

**21. Календарь ……………………………………………….……………………………**

Как только вы войдете в это меню из главного меню, появится ежемесячный календарь, чтобы вы могли отслеживать важные встречи, встречи и т. д. Дни, в которые были введены события, будут отмечены.

## **22. Astrolo.**

Астрологический прогноз.

### **23. Email.**

Настройка почты.

### **24. Видео.**

Программное обеспечение KaiOS 2.5.3.2 не поддерживает данную функцию.

### **25. Заметки.**

### **26. Сканер QR-кодов.**

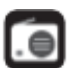

**27. FM-радио ……..………………………………………………………..……………** Ваш телефон оснащен радиоприемником с функцией RDS. Вы можете использовать приложение как традиционное радио с сохраненными каналами**.** Вы можете слушать его во время работы других приложений. Для использования этой функции необходимо подключить гарнитуру(наушники).

**28. Файлы ………….……………………………………………………………..……..** 

У вас будет доступ ко всем аудио- и видеофайлам, хранящимся в памяти телефона или на карте памяти, в папке «Мои файлы». С помощью этой опции вы можете получить доступ к ряду элементов в телефоне или на карте памяти: будильник, аудио, фотографии, другие, видео и т. д.

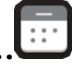

#### Установка и извлечение карты памяти:

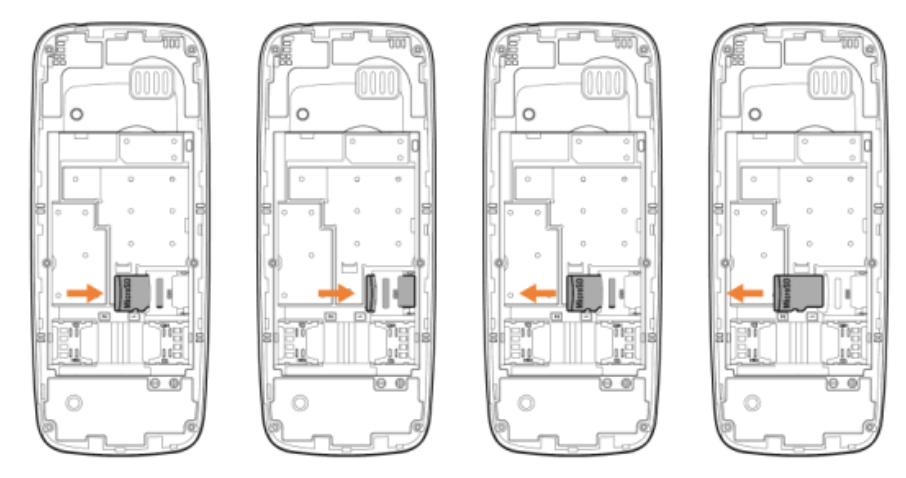

Поместите карту microSD микросхемой вниз и вставьте ее в гнездо. Убедитесь, что она вставлена правильно. Чтобы извлечь карту, нажмите и выдвиньте ее.

#### **29. Средства очистки.**

Очистка данных телефона Основная/Глубокая.

**K 30. Kai Магазин …………………………………………………………………….…..** KaiStore позволяет загружать нужные вам приложения. Приложения для смартфонов: WhatsApp, YouTube, Facebook, Google Maps и более 500 других приложений, доступных в KaiStore. Программное обеспечение KaiOS 2.5.3.2 не поддерживает данную функцию.